УДК 004

ż

# **Реализация игры «Морской бой» с помощью библиотеки OpenGL**

*Вихляев Дмитрий Романович*

*Приамурский государственный университет имени Шолом-Алейхема Студент*

## **Аннотация**

Данная статья содержит описание игры «морской бой». Для реализации игры используется графическая библиотека OpenGL, кроссплатформенная библиотека GLFW и язык программирования C++. В статье приводятся описание основных функций и процедур OpenGL, рисование простейшей графики для игры, способ отображения чисел чисто графическими средствами, рекурсивное построение и обнаружение кораблей, обработка нажатий мыши. Результат исследования - игра с подробным описанием её реализации.

**Ключевые слова:** С ++, OpenGL, GLFW, Visual Studio, Морской бой, Игра.

# **Implementation of the game "Sea battle" using OpenGL**

*Vikhlyaev Dmitry Romanovich Sholom-Aleichem Priamursky State University Student*

## **Abstract**

This article contains a description of the game "sea battle". To implement the game, the OpenGL graphics library, the GLFW cross-platform library and the C++programming language are used. The article describes the main functions and procedures of OpenGL, drawing the simplest graphics for the game, a way to display numbers using purely graphical means, recursive construction and detection of ships, processing mouse clicks. The result of the study is a game with a detailed description of its implementation.

**Keywords**: C ++, OpenGL, GLFW, Visual Studio, Sea Battle, Game.

## **1 Введение**

# **1.1 Актуальность**

OpenGL расшифровывается, как Open Graphics Library и представляет собой платформонезависимую библиотеку рисования 2D и 3D графики, а также сцен, с помощью простых примитивов. С точки зрения программирования OpenGL – это программный интерфейс, состоящий из набора функций, которые предоставляют возможность использование графики в приложениях. OpenGL имеет очень широкую сферу применения – от использования при создании компьютерных игр, до визуализации в научных исследованиях.

### **1.2Обзор исследований**

В своей работе И. Ю. Просвирнина создала приложение «Морской бой», обладающая игровым искусственным интеллектом, в котором предусмотрен режим игры «Игрок против компьютера» [1]. В статье Н. А. Базеевой и Д. С. Лебедева описано начало игровой индустрии, а также рассмотрены особенности языков программирования для разработки игр [2]. В статье А. Д. Бирюковой и М. В. Новиковой рассматриваются все этапы создания компьютерной игры [3]. С.А. Суродин в своей статье представил сценарий углубленного изучения одного из лучших движков, существующих на данный момент, для создания красивых 2D и 3D игр[4]. Логическую игру «Буквы ареста» разработали М.Я.Арест и Е. В. Красноруцкий [5].

### **1.3Цель исследования**

Цель исследования – применяя библиотеку OpenGL подключенную к среде разработки Visual Studio и языка программирования С++, создать классическую игру «Морской бой» со всеми необходимыми для полноценной игры, механиками.

### **2 Материалы и методы**

Для создания игры используется библиотека OpenGL, и дополнительная библиотека GLFW для открытия графического окна. Программа написана на языке программирования С++, а в качестве IDE используется Visual Studio.

#### **3 Результаты и обсуждения**

Для достижения цели в программе используется структура (struct) для описания типа поля, так как каждое поле должно содержать в себе следующую информацию: находится корабль в ячейке или нет (для двух игроков); закрыто или открыто поле; был ли выстрел в ячейку; был ли убит корабль полностью. Каждый элемент структуры влияет на конкретную ячейку карты. Хранить карту удобно в двумерном массиве, таким образом, каждая ячейка имеет свой индекс (рис. 1).

```
165
        ⊟struct MyStruct
  166
          \left\{ \right.167
              bool ship1;
  168
              bool ship2;
  169
              bool close;
  170
              bool aim;
  171
              bool kill;
  172
              bool naked;
  173
              bool open;
  174
         |~\}MyStruct map[map_w][map_h];
  175
Рис. 1. Структура игрового поля
```
Палуба корабля имеет форму квадрата, помещённую в клетку. Чтобы начать рисование в библиотеке OpenGL используется функция glBegin().

Сама библиотека не имеет метода рисования прямоугольников, поэтому чтобы нарисовать квадрат используется метод GL\_TRIANGLE\_FAN. Данный метод рисует два треугольника по первым трём точкам и, соединяя две последних и первую точки, таким образом можно построить прямоугольник. Метод glColor3f() задаёт цвет точек в режиме RGB. Метод glVertex2f() задаёт местоположение точек по координатам на плоскости. Таким же способом задаются клетки карты (рис. 2).

```
void ship()
Ł
   glBegin(GL TRIANGLE FAN);
   glColor3f(0, 0, 0); glVertex2f(0, 1);glColor3f(0, 0, 0); glVertex2f(1, 1);g1Color3f(0, 0, 0); g1Vertex2f(1, 0);g1Color3f(0, 0, 0); g1Vertex2f(0, 0);
   glEnd();
Y
```
Рис. 2. Рисование корабля

Далее представлена функция к описанию кода игры. До показа игры строится вражеская карта, и размещаются корабли. При каждом новом запуске игры корабли размещаются по-разному с помощью функции rand(), а те клетки, в которых находятся палубы, помечаются (рис. 3).

```
487
       □void game_start()
488
         H
489
       \overline{\blacksquare}for (int i = 0; i < map w; i++)
490
              \overline{f}for (int j = 0; j < map_h; j++)491
       \overline{\phantom{a}}492
                   \mathcal{L}_{\mathcal{L}}beat[i][j] = 1;493
494
                   - 1
495
              \rightarrow496
              srand(time(NULL));
497
              memset(map, 0, sizeof(map));
              memset(SHIP1, 0, sizeof(SHIP1));
498
499
              enemy ships = 8;
500
              int cnt = 8:
              for (int i = 0; i < enemy_ships; i++)
501
       白
502\sqrt{2}503
                   if (cnt == 1) cnt = 2;
504
505
                   int x = rand() % map_w;506
                   int y = rand() % map h;if (\text{map}[x][y].\text{ship2}) i--;
507
508
                   else if (map[x][y].close) i--;
509
                   else
       Ė
510
                   - 1
511
                       map[x][y].ship2=true;
512
513
                        map[x][y].close = true;SHIP2[di][0] = x;514
515
                       SHIP2\left[\frac{di}{1}\right] = y;
516
                        di++j517
                       building_ship(x, y,cnt/2);
518
                        cnt--519
                        for (int dx = -1; dx < 2; dx++)
520
                        \{521
       Ė
                            for (int dy = -1; dy < 2; dy++)522
                                 if (enemy_cell_map(x + dx+15, y + dy))
523
       Ė
524
                                     map[x + dx][y + dy].close = true;525
526
527
```
Рис. 3. Формирование вражеской карты

Построение кораблей последовательное, от большего количества палуб. Таким образом, у больших кораблей будет больше пространства, и они смогут располагаться в любую сторону. Для построения многопалубных кораблей используется рекурсия. Первая палуба ставится случайно, остальные подставляются в одну из четырёх сторон. Для интереса, корабли МОГУТ СТОЯТЬ УГЛОМ ИЛИ ЗИГЗАГОМ (РИС.4).<br>  $412$  Ebuilding\_ship(int x, int y, int cnt)

```
413
        f (cnt == 1) return;
414A15nt dx;
416
        nt dy;417
       nt stop = 0;\frac{1}{2}pr (int i = 0; i < 1; i++)
418
419
420dx = rand() % 3;421
422
           dy = rand() % 3;if ((dx == 2) || (dy == 2))423dx = -1;
424425
               dy = -1;
426
          if (enemy_cell_map(x + dx + 15, y + dy) && (!map[x + dx][y + dy].close) && ((dx == 0) || (dy == 0)))
427
      \equiv428
           €
               map[x + dx][y + dy].ship2 = true;
429
430
               map[x + dx][y + dy].close = true;SHIP2[di][0] = x+dx;431
432
               SHIP2[di][1] = y+dy;433
               di++;434
               cnt--building_ship(x + dx, y + dy, cnt);
435
436
               for (int i = -1; i < 2; i++)
437
               \left\{ \right.438
      Ė
                   for (int j = -1; j < 2; j++)439
                   ₹.
                       if (enemy_cell_map(x + dx + i + 15, y + dy + j))
440
441
                       ₹
                           map[x + dx + i][y + dy + j].close = true;442
                       Ą,
443
```
#### Рис. 4. Построение кораблей

Для построения морского поля строится клетка из прямых линий. С помощью функции glScaled(), уменьшается масштаб по двум осям относительно размера окна. Затем метод glTranslated() изменяет расположение клетки. Получается карта, состоящая из тесно соприкасающихся клеток, размером 10х10 для двух игроков (рис. 5).

```
535
       Ė
              for (int i = 0; i \lt \text{map } w; i++)536
              €
                  for (int j = 0; j < map h; j++)537
       Ė
538
                  ſ
539
                       glPushMatrix():
                      glScaled(L, L, 1);540
                      g1Translated(i, j, 0);541
542
       Ė
                      if (map[i][j].ship1)543
                       ſ
544
                           ship():545
                       Y
546
                      map building();
547
                      if ((\text{beat}[i][j] == 0) & \& (\text{map}[i][j].\text{ship1}))Ė
548
                       €
549
                           xrest();
550
                       ł
551
       Ė
                      if (map[i][j].naked)
552
                       €
553
                           point();
554
                       Y
555
                       glPopMatrix();
                         Рис. 5. Создание игрового поля
```
Далее представлены функции, рисующие цифры по принципу семисигментного индикатора. То есть, если для данной цифры нужно нарисовать сегмент, то он рисуется по линиям. В качестве параметра в первую функцию передаются количество оставшихся кораблей. Определив принадлежность сегмента к данной цифре, вызывается вторая функция, в которую передаются координаты точек для обрисовки линии (рис.6).

```
\Boxvoid countshow(double x1, double y1, double x2, double y2, double alpha)
125
126
        Ł
             glBlendFunc(GL SRC ALPHA, GL ONE MINUS SRC ALPHA);
127
            glEnable(GL BLEND);
128
129
            glLineWidth(2);
            glBegin(GL_LINE_STRIP);
130
131
            glColor4f(1, 1, 0, alpha);glVertex2f(x1, y1); glVertex2f(x2, y2);
132
133
            g1End();
134
        \mathcal{F}\overline{\Box}void count(int a)
135
136
        Ł
137
            if (a != 1 \& 4 a != 4) countshow(-0.27, 0.7, 0.27, 0.7, 1);
138
            if (a != 1 && a != 4 && a != 7) countshow(-0.27, -0.7, 0.27, -0.7, 1);
139
            if (a != 0.88 a != 1.88 a != 7) countshow(-0.27, 0, 0.27, 0, 1);
140
            if (a != 5 && a != 6) countshow(0.3, 0.67, 0.3, 0.02, 1);
141
            if (a != 2) countshow(0.3, -0.02, 0.3, -0.67, 1);
142143
            if (a != 1 && a != 2 && a != 3 && a != 7) countshow(-0.3, 0.67, -0.3, 0.02, 1);
144
            if (a == 0 || a == 2 || a == 6 || a == 8) countshow(-0.3, -0.02, -0.3, -0.67, 1);
145
146∣ }
```
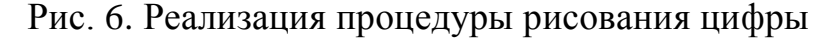

₹.

Для обрабатывания нажатий кнопок мыши будет использоваться метод glfwSetMouseButtonCallback(), библиотеки glfw. В качестве параметров используются переменная, в которой хранится информация об окне, и функция mouse\_button\_callback.

Функция принимает статические параметры о событии. Чтобы событие срабатывало при нажатии левой кнопкой мыши, в условии параметр button сравнивается с методом GLFW\_MOUSE\_BUTTON\_LEFT, отвечающим за нажатие левой кнопки мыши. Далее переводятся координаты относительно размера окна, так чтобы совпадали с размером клетки и имели целое число. Сначала ширина экрана в пикселях становится равной единице, затем умножается на размер клетки (рис.7).

```
void mouse button callback(GLFWwindow* window, int button, int action, int mods)
```

```
if (button == GLFW MOUSE BUTTON LEFT 88 action == GLFW PRESS)
€
   double x, y;glfwGetCursorPos(window, &x, &y);
   x = x / 2;x = x/hight window*2;
    y = y/hight window;
    x = x * 15;
    y = y * 15;y = y - 5;
    y = 10 - y;int dx = int(x), dy = int(y);
    std::cout << dx << "\t" << dy << std::endl;
```
Рис. 7. Обрабатывание событий при нажатии кнопки мыши

Теперь, когда события обрабатываются, можно ставить условия, с помощью которых игрок сможет сам создавать корабли и искать корабли соперника. Но для начала нужно убедиться, что игрок кликнул по собственной карте, что означает построение своих кораблей или по вражеской карте, открывая ячейки. Когда начинается игра, первый ход принадлежит игроку, если игрок промазал мимо корабля ход достаётся программе, а если попал то ход остаётся до тех пор, пока не промажет, точно также и в случае, когда ход делает программа (рис. 8).

```
if (my cell map(dx, dy))
€
    map[dx][dy].ship1 = true;SHIP1[dj][0] = dx;SHIP1[dj][1] = dy;dj++;\mathcal{F}if (enemy_cell_map(dx, dy) && my_motion)
Ł
    if (\text{map}[dx - 15][dy].open) {
        my_motion = true;€
    else <math>{}_{</math>map[dx - 15][dy].open = true;for (int i = 0; i < di; i++)ſ
            if ((SHIP2[i][0] == dx - 15) & (SHIP2[i][1] == dy))€
                map[dx - 15][dy].kill = true;SHP2[i][0] = -1;ł
        ₹
        if (lmap[dx - 15][dy].ship2)\{my motion = false;
        Þ
```

```
Рис. 8. Условия при нажатии кнопки мыши
```
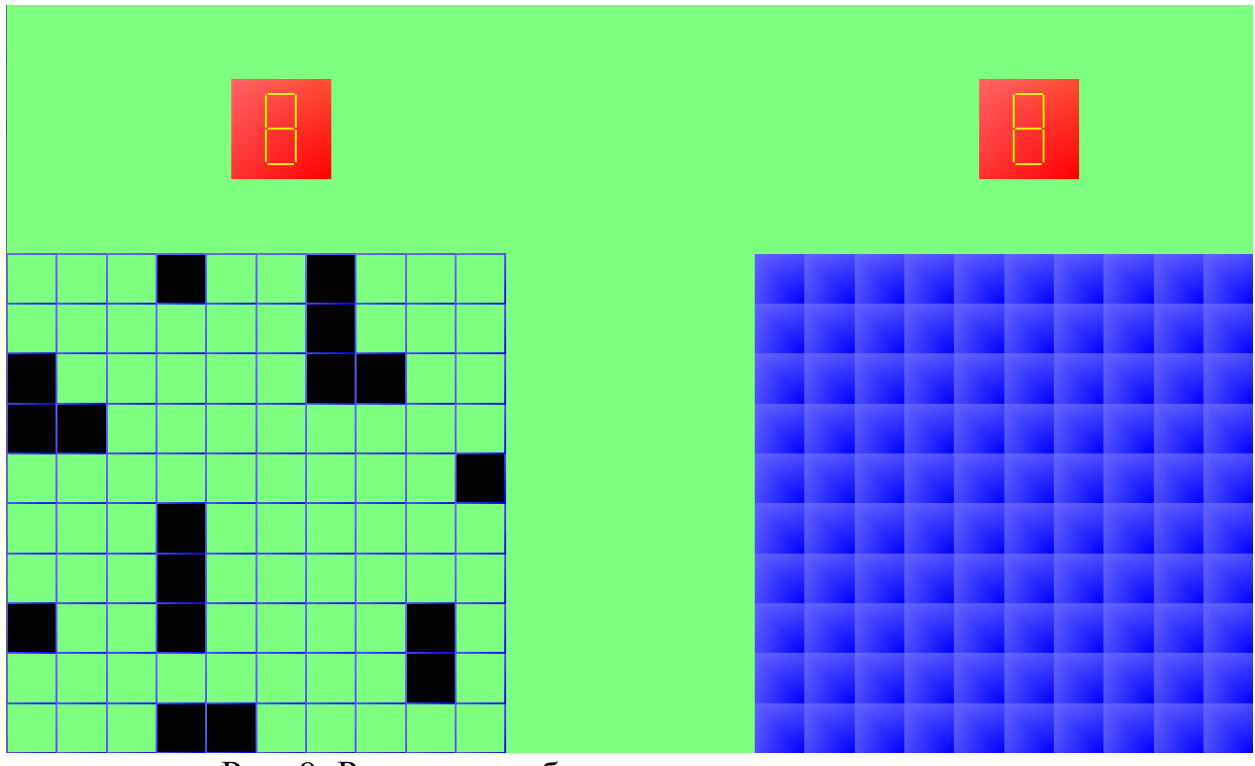

Рис. 9. Результат работы программы, начало игры

Чтобы программа могла играть с человеком, она должна не просто тыкать в любую клетку, а действительно каким-то образом быстро находить и убивать корабли. Однако для первого хода нет никаких алгоритмов,

корабль может быть в любом месте, поэтому первый ход случайный. У функции есть две части, и она принимает два параметра, координаты клетки. Координаты хранятся в глобальных переменных, в самом начале имеют значения -1. В таком случае программа понимает, что корабль не обнаружен и случайно стреляет по клеткам. Чтобы программа не попадала дважды в одну клетку, каждой клетке будет, присваивается булево значение ноль, а при попадании будет, манятся на один. Так как корабли не могут соприкасаться, ставится условие, о том, нет ли рядом уже убитого корабля. Если промах то ход передаётся игроку, а следующий ход снова случайный. Если попытка удачная, идёт проверка, убит ли корабль. Если корабль не убит, глобальным переменным передаётся координаты палубы и вызывается рекурсия, где происходит вторая часть функции (рис. 10).<br>int aim(int c\_x, int c\_y)

```
srand(time(NULL));
if ((c \times == -1) 88 (c \times == -1))€
    for (int i = 0; i < 1; i++)
    £.
        bool znak = false;int x, y;
        x = rand() % map_w;y = rand() % map h;for (int k = -1; k < 2; k++)₹
            for (int j = -1; j < 2; j++)€
                 if (my_cell_map(x + k, y + j) && (map[x + k][y + j].aim))€
                     znak = true;
                 Þ
            \mathcal{Y}P
        if (znak)
        €
            i - istd::cout << "znak" << std::endl;
        P
        else if (beat[x][y] == 0) i--;else
            beat[x][y] *= 0;
            map[x][y].naked = true;
            if (map[x][y].ship1)
            €
                 map[x][y].aim = true;for (int m = -1; m < 2; m++)
                 €
                     for (int n = -1; n < 2; n++)
                     €
                         if (my_cell_map(x + m, y + n) && ((m == 0 || n == 0)))€
                             \text{beat}[x + m][y+n] *= 10;
                         ł
                     Ï
                 P
                 for (int i = 0; i < dj; i++)
                 €
                     if ((SHIP1[i][0] == x) 88 (SHIP1[i][1] == y))ſ
                         SHP1[i][0] = -1;
```
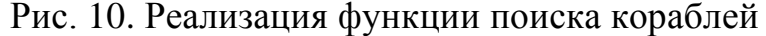

Чтобы полностью убить корабль, нужно стрелять вокруг той палубы, в которую случайно был сделан выстрел. При этом если случится неудачная попытка, нужно запомнить последнее попадание, чтобы от него отталкиваться, за это отвечают глобальные переменные. Суть алгоритма проста, если случилась удачная попытка и корабль не убит, вызывается рекурсия с координатами последнего попадания. Далее проверяются клетки с лева направо и сверху вниз. Но в таком случае при отстреливании многопалубного корабля, программа не сможет найти два края одного корабля. Поэтому каждой клетке присваивается целочисленное значение один, а при попадании в палубу корабля, значения клеток вокруг умножаются на десять, а при любом выстреле значение клетки умножается на ноль. Таким образом, корабль не потеряется. После того как система проверит четыре клетки вокруг и не найдёт палубу, при этом корабль не будет убит, программа начнёт искать клетки имеющие высокие значения. После того как корабль был полностью убит все высокие значения обнуляются. Значение глобальных переменных снова становится равным -1.  $(pnc. 11).$ 

for (int dy = -1; dy < 2; dy++) if  $(((c \times + dx) \times 10)$  &&  $((c \times + dx) \ge 0)$  &&  $((c \times + dy) \times 10)$  &&  $((c \times + dy) \ge 0)$  &&  $(beat[c \times + dx][c \times + dy)] := 0)$  &&  $((dx == 0) || (dy == 0))$ std::cout << "cikl" << std::endl; beat[ $c_x$  + dx][ $c_y$  + dy] = 0;<br>map[ $c_x$  + dx][ $c_y$  + dy] - aked = true;<br>if (map[ $c_x$  + dx][ $c_y$  + dy].naked = true;  $map[c_x + dx][c_y + dy]$ .aim = true; std::cout << "ship1" << std::endl;<br>for (int i = 0; i < dj; i++) if ((SHIP1[i][0] == c\_x + dx) && (SHIP1[i][1] == c\_y + dy)) std::cout << "SHIP1[i][0]=-1" << std::endl;  $SHIP1[i][0] = -1;$ .<br>if (tempare > foo(my\_ships)){ std::cout << "tempare" << std::endl; tempare--:  $cnt_x = -1$ ;  $\frac{1}{\text{cnt}_y} = -1$ ; For (int fx = -1; fx < 2; fx++) for (int fy = -1; fy < 2; fy++) if  $(my_cell_map(c_x + dx + fx, c_y + dy + fy))$ std::cout << "8\*0" << std::endl;<br>beat[c\_x + dx + fx][c\_y + dy + fy] \*= 0;  $\rightarrow$  $\mathbf{r}$ .<br>for (int m = 0; m < map\_w; m++) for  $(int n = 0; n < map_h; n++)$ ₹. if  $(beat[m][n] > = 10)$  $beat[m][n]$  \*= 0;  $\Delta$  $\Delta$ Ä return 0:  $else f$ std::cout << "4\*10" << std::endl; for  $(int m = -1; m < 2; m++)$ for  $(int n = -1; n < 2; n++)$ {<br>if  $((my\_cell\_map(c_x x + dx + m, c_y + dy + n))$  &&  $((m == 0 || n == 0))$ }<br><br>beat[c x + dx + m][c y + dy + n] \*= 10; beat[c\_x + dx + m][c\_y + dy + n] \*= 10;

Рис. 11. Реализация функции поиска палуб

Если количество кораблей одного из игроков становится равным нулю, появляется табло о победе или проигрыше. Буквы были нарисованы из простых линий тем же способом что и цифры. Метод glLineWidth() задаёт ширину линии. Метод GL\_LINE\_STRIP рисует линии, соединяя две последние точки (рис 12,13,14).

```
glLineWidth(8);
glBegin(GL_LINE_STRIP);
glColor3f(1, 1, 0);glVertex2f(0.1, 0.9);
glVertex2f(0.2, 0.1);
glVertex2f(0.3, 0.9);
glVertex2f(0.4, 0.1);
glVertex2f(0.5, 0.9);
g1End();
glBegin(GL LINE STRIP);
glColor3f(1, 1, 0);glVertex2f(0.6, 0.9);
glVertex2f(0.6, 0.1);
g1End();
glBegin(GL_LINE_STRIP);
glColor3f(1, 1, 0);glVertex2f(0.7, 0.1);glVertex2f(0.7, 0.9);
glVertex2f(0.9, 0.1);
glVertex2f(0.9, 0.9);
g1End();
```
Рис. 12. Рисование букв из простых линий

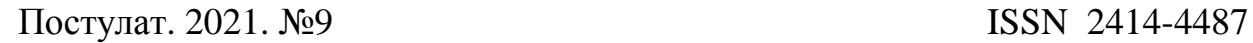

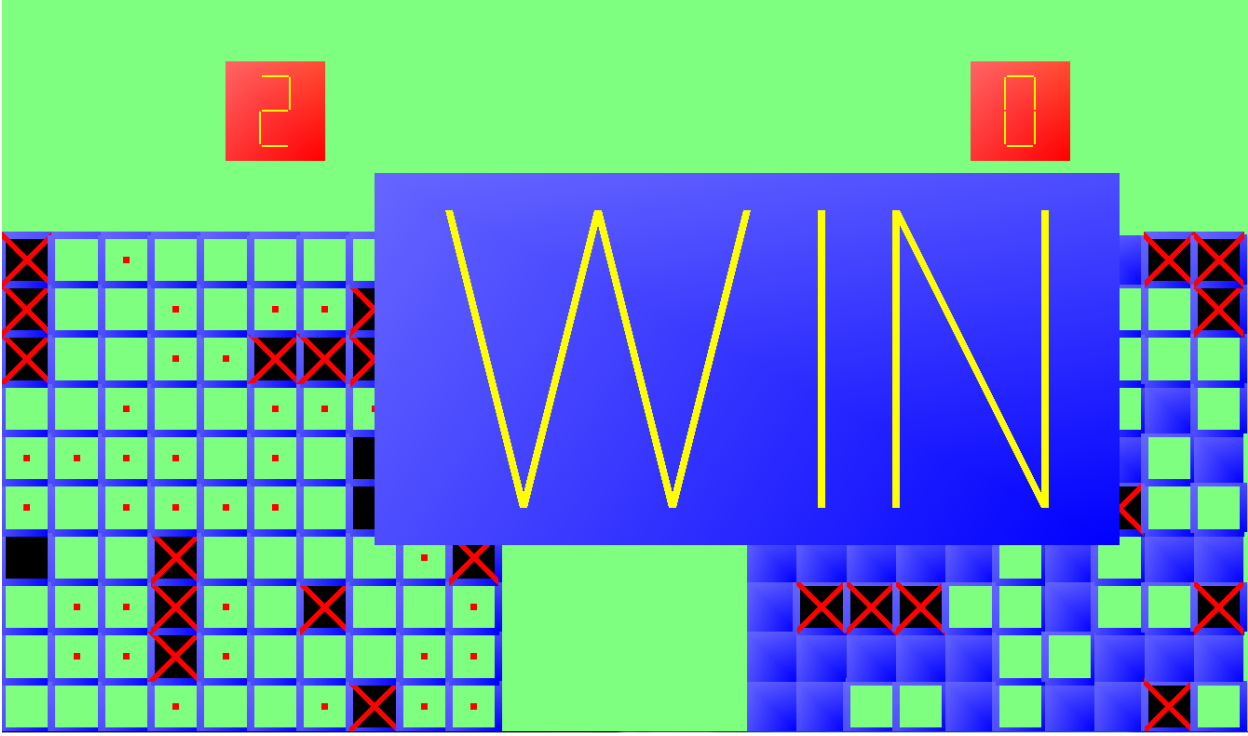

Рис. 13. Победа игрока

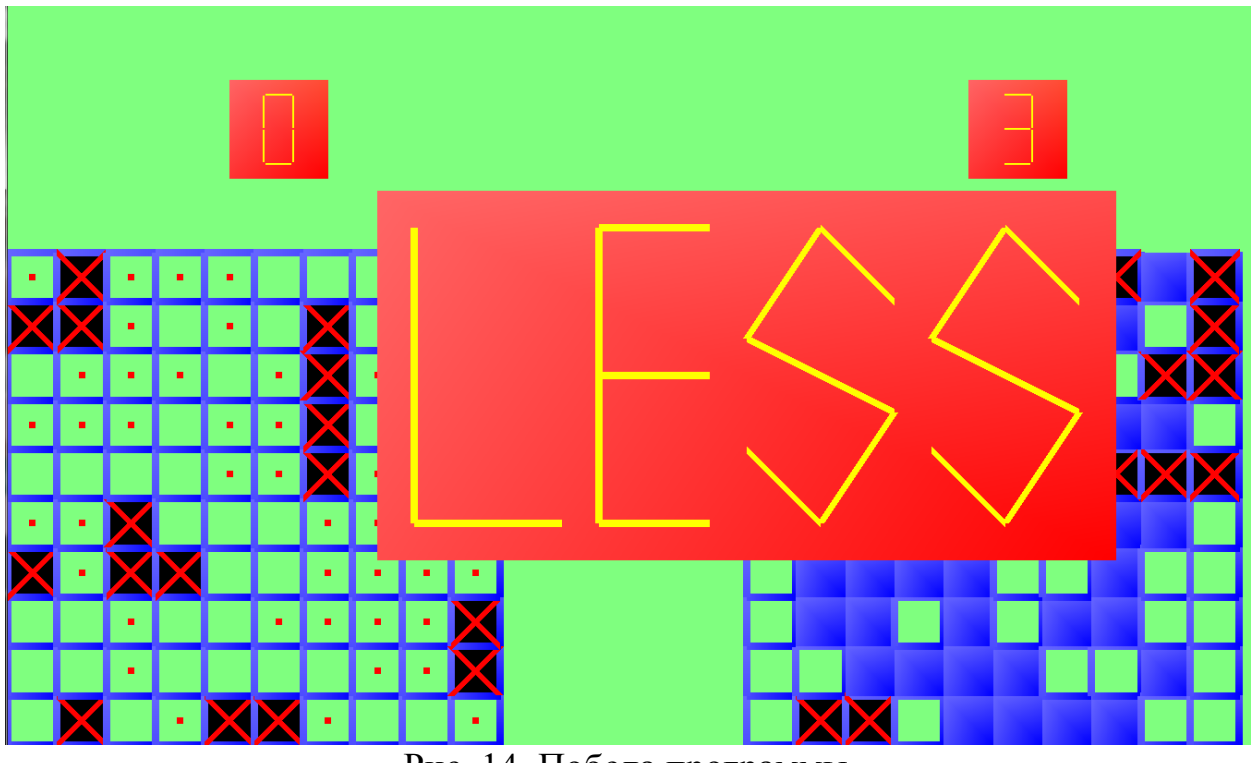

Рис. 14. Победа программы

Таким образом, была написана программа для создания классической игры «морской бой» с использованием чисто графических методов графической библиотеки OpenGL и языка программирования С++.

# **Библиографический список**

- 1. Просвирнина И. Ю., Егунова А. И., Аббакумов А. А. Среда разработки Microsoft Visual Studio на примере создания игры "Морской бой" // Интеграционные процессы в науке в современных условиях. 2017. С. 123- 125.
- 2. Базеева Н. А., Лебедев Д. С. Языки программирования для создания игр //E-Scio. 2019. №4. С. 31-39.
- 3. Бирюкова А. Д., Новикова М. В. Жизненный цикл разработки компьютерных игр // Вестник научных конференций. 2016. №12-4. С. 24- 25.
- 4. Суродин С.А. Unity 3D. разработка сценария проектирования в среде Unity 3D// Информатика и вычислительная техника. 2015. №3. С. 504-511.
- 5. Арест М.Я., Красноруцкий Е.В. Логическая игра "Буквы ареста". Патент на изобретение RUS 2064316.
- 6. Смирнова М.В. Основной принцип построения графических объектов//Актуальные проблемы гуманитарных и естественных наук. 2016. № 2-2. С. 93-97.
- 7. Беляев В.В. Опыт классификации логических игр // Логико-философские штудии. 2008. №6. С. 102-118.
- 8. Гайнуллин Р.Ф., Захаров В.А., Аксенова Е.А. Создание 2d игры на Unity 3D 5.4 // Вестник современных исследований. 2018. №4. С. 78-82.
- 9. Худайберганов Т.Р., Адинаев Х.С. Библиотеки OpenGL и directx для программирования трехмерной графики // Современная техника и технологии. 2017. № 5 (69). С. 27.